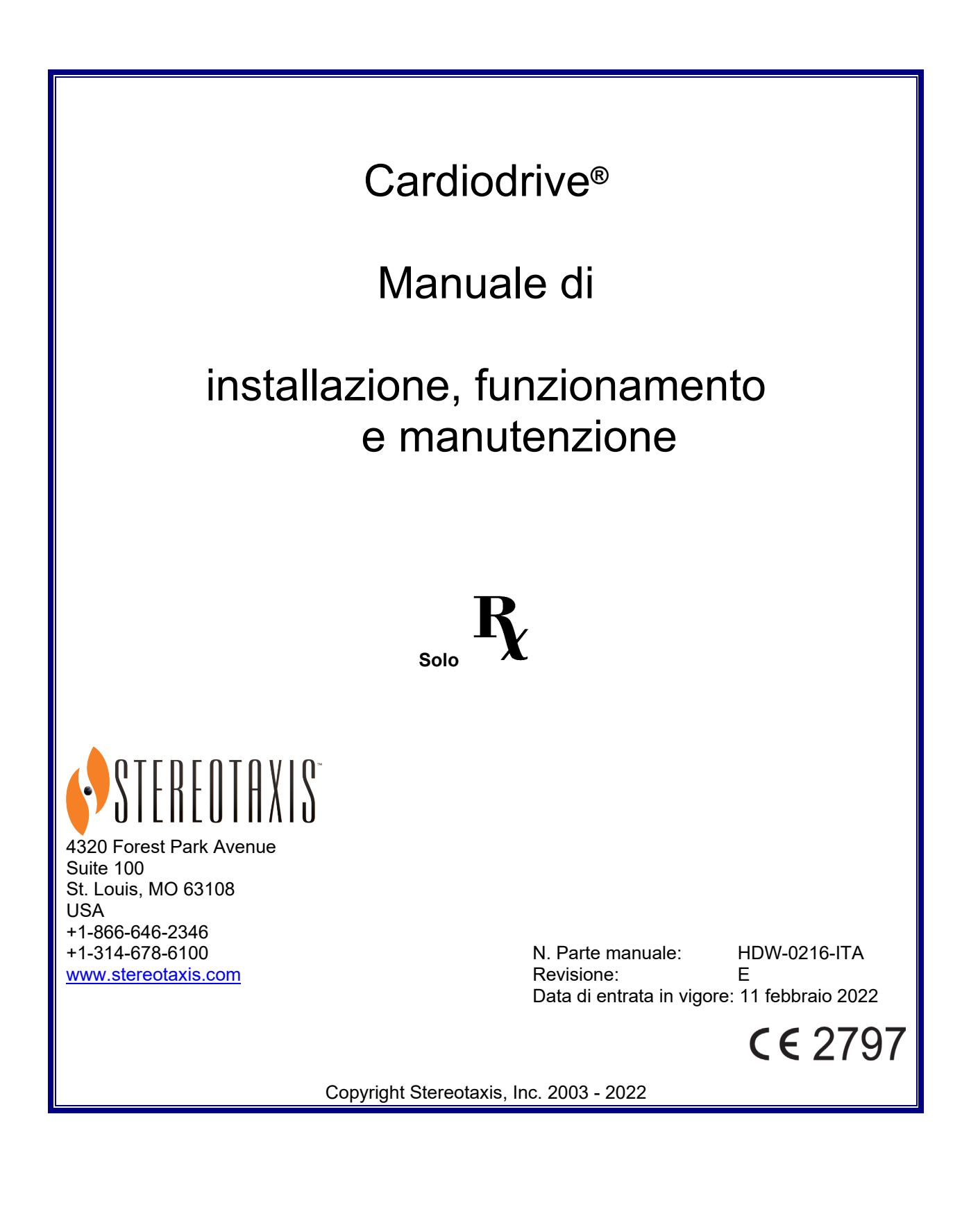

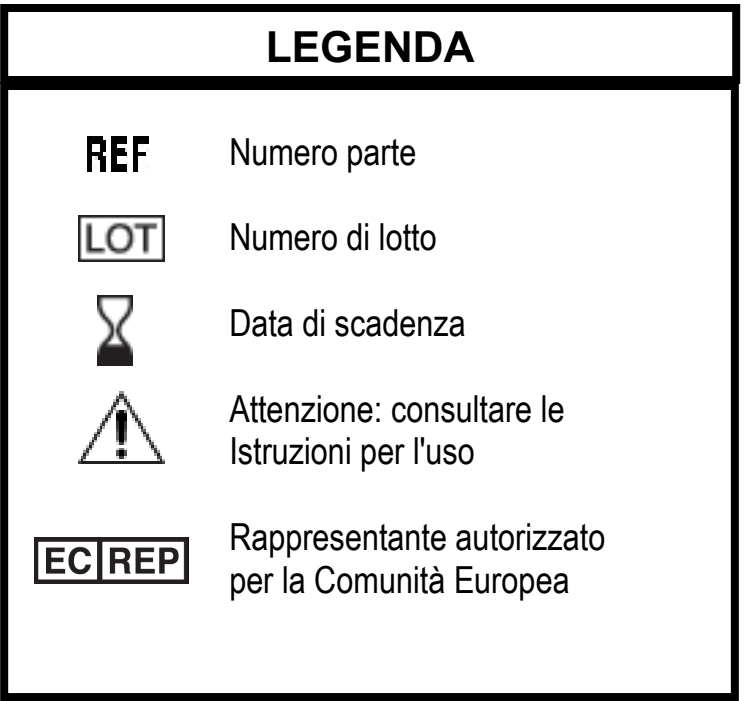

\_\_\_\_\_\_\_\_\_\_\_\_\_\_\_\_\_\_\_\_\_\_\_\_\_\_\_\_\_\_\_\_\_\_\_\_\_\_\_\_\_\_\_\_\_\_\_\_\_\_\_\_\_\_\_\_\_\_\_\_\_\_\_\_\_\_\_\_\_\_\_\_\_\_\_\_\_\_\_

Fabbricato in conformità a uno o più dei seguenti brevetti:

Stati Uniti: 4,869,247; 5,125,888; 5,353,807; 5,654,864; 5,707,335; 5,779,694; 5,843,093; 5,931,818; 6,014,580; 6,015,414; 6,096,048; 6,128,174; 6,148,823; 6,152,933; 6,157,853; 6,212,419; 6,216,030; 6,241,671; 6,292,678; 6,296,604; 6,298,257; 6,304,768; 6,311,082; 6,315,709; 6,330,467; 6,352,363; 6,364,823; 6,375,606; 6,385,472; 6,401,723; 6,428,551; 6,459,924; 6,475,223; 6,505,062; 6,507,751; 6,522,909; 6,524,303; 6,527,782; 6,529,761; 6,537,196; 6,542,766; 6,562,019; 6,630,879; 6,662,034; 6,677,752; 6,702,804; 6,733,511; 6,740,103; 6,755,816; 6,786,219; 6,817, 364; 6,931,818; 6,902,528; 6,911,026; 6,940,379; 6,968,846; 6,975,197; ,980,843; 7,008,418; 7,010,338; 7,019,610; 7,017,584; 7,020,512; 7,066,924; 7,137,976; 7,161,453; 7,189,198; 7,190,819; 7,211,082.

Altri brevetti U.S.A. in corso di approvazione. Brevetti in altri paesi concessi e in corso di approvazione.

# *RAPPRESENTANTE PER L'EUROPA*

MDSS (Medical Device Safety Service GmbH) Schiffgraben 41 30175 Hannover, Germania

**ECREP** 

Navigant™ è un marchio di fabbrica di Stereotaxis, Inc. Cardiodrive® e Niobe® sono marchi depositati di Stereotaxis, Inc.

© Stereotaxis, Inc. 2003 - 2022

i

# **AVVISO**

\_\_\_\_\_\_\_\_\_\_\_\_\_\_\_\_\_\_\_\_\_\_\_\_\_\_\_\_\_\_\_\_\_\_\_\_\_\_\_\_\_\_\_\_\_\_\_\_\_\_\_\_\_\_\_\_\_\_\_\_\_\_\_\_\_\_\_\_\_\_\_\_\_\_\_\_\_\_\_

Leggere attentamente le istruzioni, le avvertenze e le precauzioni riportate nel presente manuale e nelle Istruzioni per l'uso di Cardiodrive®. Non tentare di utilizzare questo dispositivo prima di avere compreso a fondo tutte le procedure descritte.

# **SOMMARIO**

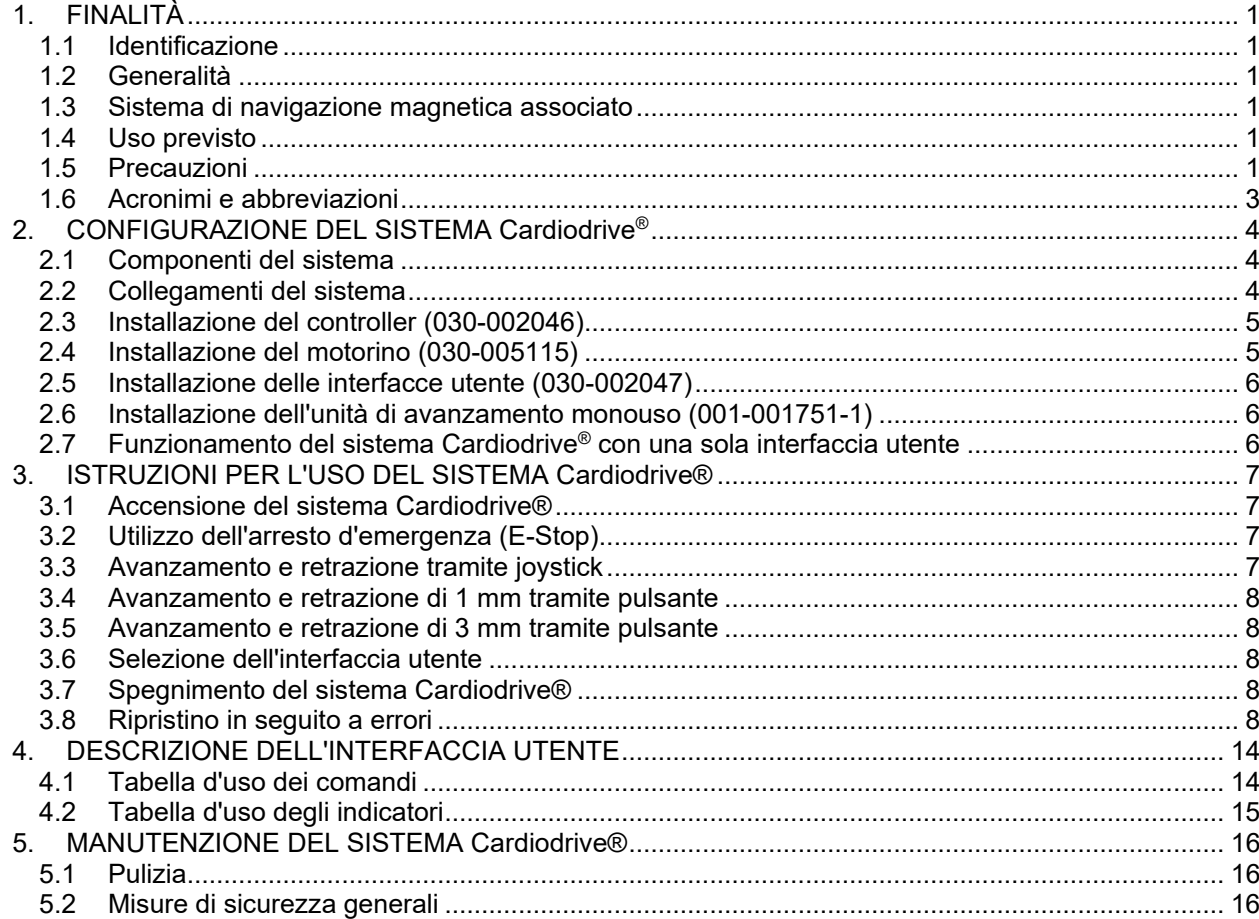

# **1. FINALITÀ**

# **1.1 Identificazione**

Il presente manuale fornisce informazioni per la configurazione, l'accensione, il funzionamento e lo spegnimento del sistema Cardiodrive® Stereotaxis, n. parte 001-004115. Fornisce inoltre informazioni sulle procedure di installazione e manutenzione di Cardiodrive®.

\_\_\_\_\_\_\_\_\_\_\_\_\_\_\_\_\_\_\_\_\_\_\_\_\_\_\_\_\_\_\_\_\_\_\_\_\_\_\_\_\_\_\_\_\_\_\_\_\_\_\_\_\_\_\_\_\_\_\_\_\_\_\_\_\_\_\_\_\_\_\_\_\_\_\_\_\_\_\_

## **1.2 Generalità**

Il sistema Cardiodrive® Stereotaxis è uno strumento che consente di far avanzare e retrarre cateteri sia presso il letto paziente sia da una sala controllo.

Lo scopo del presente manuale è fornire all'utente del sistema Cardiodrive® le istruzioni di funzionamento dell'apparecchiatura.

## **1.3 Sistema di navigazione magnetica associato**

Il sistema Cardiodrive® viene utilizzato in associazione con un sistema di navigazione magnetica (MNS): il sistema MNS consente di manovrare la punta distale del catetere e il sistema Cardiodrive® mette a disposizione i mezzi per l'avanzamento o la retrazione in modalità remota; un sistema a raggi X associato fornisce, a sua volta, una guida in tempo reale durante la procedura interventistica. Nella presente documentazione non sono riportate le informazioni relative al sistema MNS e al sistema a raggi X, né le istruzioni per l'uso dei materiali monouso del sistema Cardiodrive®, che vengono fornite con tali materiali.

#### **1.4 Uso previsto**

Il sistema Cardiodrive® Stereotaxis è indicato per l'avanzamento e la retrazione automatici esclusivamente di cateteri per mappaggio e ablazione compatibili con procedure elettrofisiologiche (EP) magnetiche all'interno del cuore del paziente usati assieme a un sistema di navigazione magnetica (MNS) Stereotaxis.

Negli Stati Uniti il sistema Cardiodrive non può essere utilizzato per l'avanzamento di cateteri per mappaggio e ablazione EP all'interno dell'albero vascolare coronarico o del seno coronario.

#### **1.5 Precauzioni**

Il sistema Cardiodrive® fornisce la capacità di avanzamento e retrazione in modalità remota di dispositivi compatibili, ma non sostituisce le conoscenze, l'esperienza o la capacità di giudizio del medico.

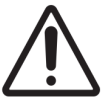

ATTENZIONE: la legge federale degli Stati Uniti limita la vendita del presente dispositivo a medici o su prescrizione medica.

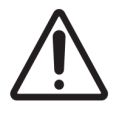

ATTENZIONE: il sistema Cardiodrive® Stereotaxis deve essere utilizzato esclusivamente da medici addestrati nelle procedure elettrofisiologiche, in cardiologia interventistica, nonché nell'uso del sistema Cardiodrive® e del sistema di navigazione magnetica Stereotaxis.

\_\_\_\_\_\_\_\_\_\_\_\_\_\_\_\_\_\_\_\_\_\_\_\_\_\_\_\_\_\_\_\_\_\_\_\_\_\_\_\_\_\_\_\_\_\_\_\_\_\_\_\_\_\_\_\_\_\_\_\_\_\_\_\_\_\_\_\_\_\_\_\_\_\_\_\_\_\_\_

ATTENZIONE: quando il sistema Cardiodrive® non è in uso, il pulsante di arresto d'emergenza (E-Stop) su almeno una delle interfacce utente deve essere attivato (premuto).

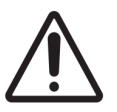

ATTENZIONE: verificare sempre il movimento del catetere in visualizzazione fluoroscopica in tempo reale. Interrompere immediatamente la procedura se diventa impossibile controllare il movimento del catetere.

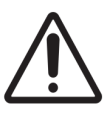

ATTENZIONE: non rimuovere le coperture o tentare di eseguire la manutenzione dei componenti del sistema Cardiodrive®. Per tutti gli interventi di manutenzione rivolgersi a personale qualificato.

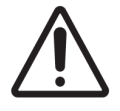

ATTENZIONE: verificare sempre il funzionamento del sistema Cardiodrive® prima di iniziare una procedura. Fare riferimento alla sezione 3.0 del manuale di installazione, funzionamento e manutenzione del sistema Cardiodrive®.

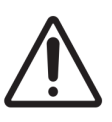

ATTENZIONE: non portare il gruppo del motorino a una distanza inferiore a 60 cm (2 piedi) dal magnete utilizzato nel sistema di navigazione magnetica.

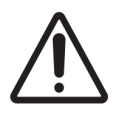

ATTENZIONE: per prevenire il rischio di scosse elettriche, scollegare l'apparecchiatura dalla fonte di alimentazione prima di sostituire i fusibili.

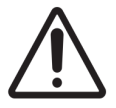

ATTENZIONE: durante un approccio retrogrado al cuore sinistro attraverso l'aorta ascendente, attraversare le valvole aortica e mitrale manualmente, non utilizzando il componente Cardiodrive del sistema MNS Stereotaxis.

ATTENZIONE: come in caso di avanzamento manuale del catetere, durante l'avanzamento del catetere per mezzo del sistema Cardiodrive la velocità del catetere deve essere adeguatamente ridotta in fase di approccio a una struttura vascolare (per esempio le vene polmonari) o agli osti delle arterie/vene coronarie. Si tenga presente che la velocità massima di avanzamento del sistema Cardiodrive è di 5,0 cm/secondo.

\_\_\_\_\_\_\_\_\_\_\_\_\_\_\_\_\_\_\_\_\_\_\_\_\_\_\_\_\_\_\_\_\_\_\_\_\_\_\_\_\_\_\_\_\_\_\_\_\_\_\_\_\_\_\_\_\_\_\_\_\_\_\_\_\_\_\_\_\_\_\_\_\_\_\_\_\_\_\_

2

# **1.6 Acronimi e abbreviazioni**

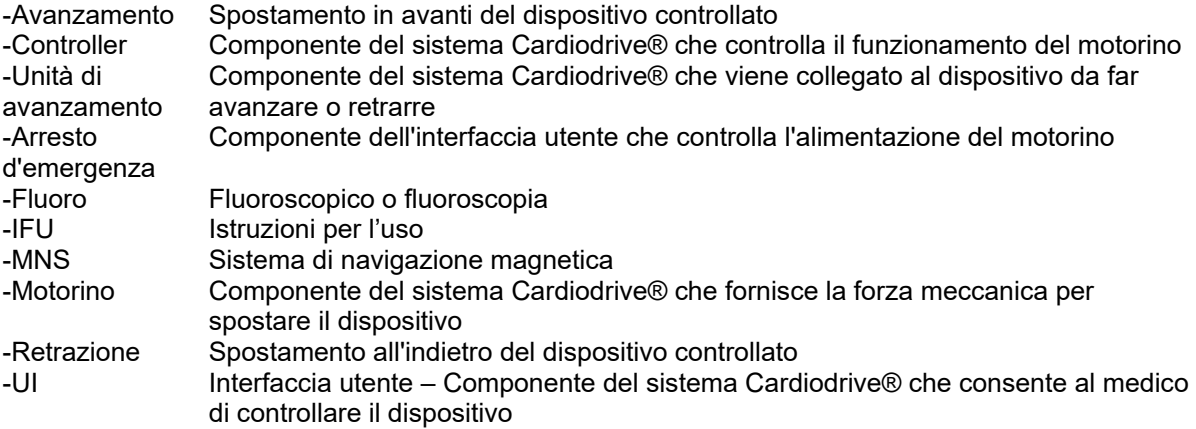

\_\_\_\_\_\_\_\_\_\_\_\_\_\_\_\_\_\_\_\_\_\_\_\_\_\_\_\_\_\_\_\_\_\_\_\_\_\_\_\_\_\_\_\_\_\_\_\_\_\_\_\_\_\_\_\_\_\_\_\_\_\_\_\_\_\_\_\_\_\_\_\_\_\_\_\_\_\_\_

# **2. CONFIGURAZIONE DEL SISTEMA Cardiodrive®**

#### **2.1 Componenti del sistema**

Il sistema Cardiodrive® è costituito da quattro componenti principali:

## **Controller (030-002046)**

Il controller comprende il dispositivo di alimentazione del motorino e il gruppo della scheda di circuito dell'interfaccia di comando.

\_\_\_\_\_\_\_\_\_\_\_\_\_\_\_\_\_\_\_\_\_\_\_\_\_\_\_\_\_\_\_\_\_\_\_\_\_\_\_\_\_\_\_\_\_\_\_\_\_\_\_\_\_\_\_\_\_\_\_\_\_\_\_\_\_\_\_\_\_\_\_\_\_\_\_\_\_\_\_

## **Gruppo del motorino (030-005115)**

Il gruppo del motorino comprende il motore che fa girare l'alberino flessibile da collegare all'unità di avanzamento del catetere monouso.

### **Una (standard) o due (opzionale) interfacce utente (030-002047)**

Ciascuna interfaccia comprende un joystick e i controlli a pulsante che vengono utilizzati per far avanzare o retrarre il catetere durante la procedura.

# **Unità di avanzamento (001-001751-1)**

L'unità di avanzamento comprende il gruppo di avanzamento per il catetere, il quale deve essere posizionato all'interno dell'unità prima della procedura.

# **AVVERTENZA – NON ESEGUIRE I COLLEGAMENTI DEI COMPONENTI DEL SISTEMA CARDIODRIVE® MENTRE L'ALIMENTAZIONE È ATTIVATA. PRIMA DEL COLLEGAMENTO DI CARDIODRIVE® DISATTIVARE L'ALIMENTAZIONE DALL'ARMADIETTO DEL SISTEMA MAGNETICO**

#### **2.2 Collegamenti del sistema**

La configurazione del sistema Cardiodrive® prevede che il gruppo del motorino sia montato sulla sponda del tavolo paziente, l'interfaccia utente sia posizionata nella sala di controllo; anche la seconda interfaccia utente (opzionale), se in uso, deve essere posizionata presso il tavolo paziente. L'unità controller deve essere posizionata in un'area vicino al tavolo paziente, l'unità di avanzamento monouso viene fissata alla gamba del paziente, l'alberino flessibile deve essere installato tra il gruppo del motorino e l'unità di avanzamento e il catetere all'interno dell'unità di avanzamento monouso. Grazie alle interfacce utente posizionate una nella sala procedure e una nella sala controllo, il medico è in grado di controllare il catetere da entrambe le sale. La figura che segue mostra lo schema dei collegamenti del sistema Cardiodrive®.

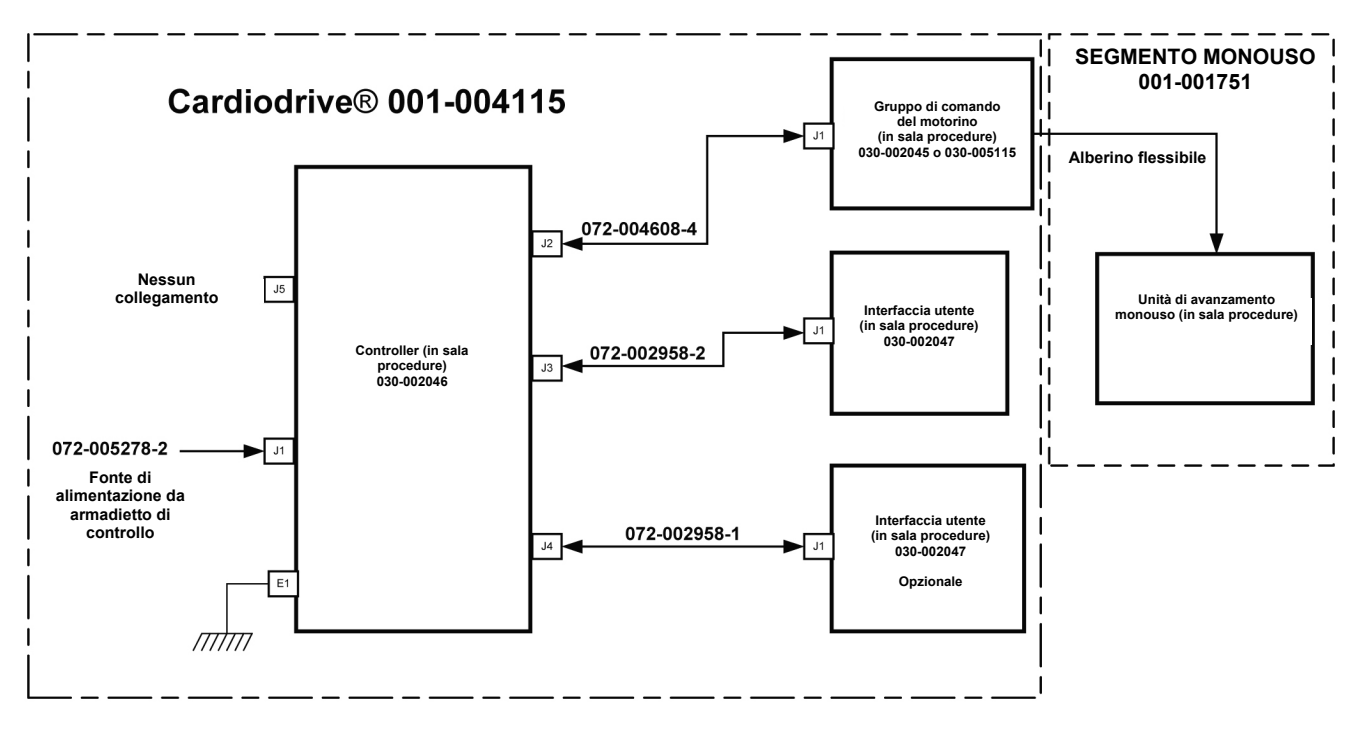

\_\_\_\_\_\_\_\_\_\_\_\_\_\_\_\_\_\_\_\_\_\_\_\_\_\_\_\_\_\_\_\_\_\_\_\_\_\_\_\_\_\_\_\_\_\_\_\_\_\_\_\_\_\_\_\_\_\_\_\_\_\_\_\_\_\_\_\_\_\_\_\_\_\_\_\_\_\_\_

#### **Schema dei collegamenti del sistema Cardiodrive®**

#### **2.3 Installazione del controller (030-002046)**

- A seconda delle caratteristiche di alimentazione disponibili, il controller può funzionare con una fonte di alimentazione monofase da 230 V c.a. a 60 Hz o da 230 V c.a. a 50 Hz. Verificare che il cavo di alimentazione sia corretto per la fonte di alimentazione da utilizzare e installarlo saldamente nel connettore J1 del controller.
- Verificare che il perno di messa a terra E1 sia collegato a una massa equipotenziale dell'edificio.
- Verificare che nell'ingresso di alimentazione c.a. siano installati i fusibili corretti. Fare riferimento a 985-004663.
- Verificare che il cavo (072-004608-4) sia saldamente installato nel connettore J2 del controller e nel connettore J1 del gruppo del motorino.
- Verificare che il cavo (072-002958-2) sia saldamente installato nel connettore J3 del controller e nel connettore J1 del gruppo dell'interfaccia utente della sala controllo.
- Verificare che il cavo (072-002958-1) sia saldamente installato nel connettore J4 del controller e nel connettore J1 del gruppo dell'interfaccia utente della sala procedure.

#### **2.4 Installazione del motorino (030-005115)**

- Fissare il gruppo del motorino alla sponda del tavolo paziente.
	- o Fissarlo sulla sponda alla sinistra del paziente (disteso sulla schiena).<br>⊙ Fissarlo in modo che l'albero del motorino sia rivolto verso la testa del
	- Fissarlo in modo che l'albero del motorino sia rivolto verso la testa del paziente (non verso i piedi).
- Il motorino può scorrere lungo la sponda a seconda delle necessità. Per ciascun paziente è necessario regolare la posizione in modo da eliminare il lasco del cavo di azionamento flessibile. La posizione precisa sulla sponda varia da paziente a paziente. Posizionare il motorino più vicino possibile ai piedi del paziente per motivi di funzionalità.

#### **2.5 Installazione delle interfacce utente (030-002047)**

• Installare l'interfaccia utente collegata al cavo 072-002958-1 sulla sponda del tavolo paziente.

\_\_\_\_\_\_\_\_\_\_\_\_\_\_\_\_\_\_\_\_\_\_\_\_\_\_\_\_\_\_\_\_\_\_\_\_\_\_\_\_\_\_\_\_\_\_\_\_\_\_\_\_\_\_\_\_\_\_\_\_\_\_\_\_\_\_\_\_\_\_\_\_\_\_\_\_\_\_\_

• Accertarsi che l'altra interfaccia utente sia posizionata su una superficie piana, stabile e non esposta alla caduta di oggetti nella sala controllo.

# **2.6 Installazione dell'unità di avanzamento monouso (001-001751-1)**

- Per l'installazione dell'unità di avanzamento monouso, consultare le Istruzioni per l'uso in dotazione con i materiali monouso.
- Far scorrere il motorino lungo la sponda del tavolo paziente (verso la testa o i piedi del paziente) in modo da eliminare il lasco dell'alberino flessibile e tenerlo più diritto possibile dato il paziente da trattare. Posizionare il motorino più vicino possibile ai piedi del paziente per motivi di funzionalità.

## **2.7 Funzionamento del sistema Cardiodrive® con una sola interfaccia utente**

Il sistema Cardiodrive® può essere utilizzato con un'unica interfaccia utente installata; questa è la configurazione standard. Tuttavia, se si dispone dell'opzione a due interfacce ma si desidera installare un'unica interfaccia utente, la derivazione di controllo (030-002990) deve essere installata o sul connettore J3 o sul connettore J4 del controller: se non viene utilizzata l'interfaccia utente collegata a J3, la derivazione deve essere installata sul connettore J3; se l'interfaccia utente non utilizzata è collegata a J4, la derivazione deve essere installata sul connettore J4.

# **3. ISTRUZIONI PER L'USO DEL SISTEMA Cardiodrive®**

## **3.1 Accensione del sistema Cardiodrive®**

• Verificare che l'interruttore di alimentazione sul controller sia in posizione di disattivazione.

\_\_\_\_\_\_\_\_\_\_\_\_\_\_\_\_\_\_\_\_\_\_\_\_\_\_\_\_\_\_\_\_\_\_\_\_\_\_\_\_\_\_\_\_\_\_\_\_\_\_\_\_\_\_\_\_\_\_\_\_\_\_\_\_\_\_\_\_\_\_\_\_\_\_\_\_\_\_\_

- Verificare che tutti i cavi siano saldamente collegati ai rispettivi connettori.
- Verificare che entrambi i pulsanti di arresto di emergenza siano in posizione di disattivazione (in fuori) sulle interfacce utente.
- Attivare l'interruttore di alimentazione c.a. contrassegnato con I/O e posizionato a fianco del connettore J1 sul controller.
- La modalità di accensione normale prevede che il pulsante di arresto d'emergenza sia in posizione di attivazione (premuto) sull'interfaccia e l'indicatore "Selezione" sia acceso.
- Verificare che l'indicatore di alimentazione verde sul controller sia acceso.
- Prima di ogni utilizzo in una procedura chirurgica eseguire un test delle seguenti operazioni per verificare che il dispositivo funzioni correttamente.

## **3.2 Utilizzo dell'arresto d'emergenza (E-Stop)**

- Quando il pulsante di arresto d'emergenza è in posizione di attivazione (premuto), tutti gli spostamenti del catetere sono disattivati. Per attivare gli spostamenti del catetere tramite i comandi dell'interfaccia utente, il pulsante di arresto d'emergenza deve essere in posizione di disattivazione (in fuori).
- La modalità di accensione normale prevede che il pulsante di arresto d'emergenza sia in posizione di attivazione (premuto) sull'interfaccia e l'indicatore "Selezione" sia acceso. Procedere al prossimo passaggio per verificare le funzionalità di entrambi i pulsanti di arresto d'emergenza.
- Verificare che entrambi i pulsanti di arresto d'emergenza siano in posizione di disattivazione (in fuori) sulle interfacce utente.
- Premere il pulsante di arresto d'emergenza sull'interfaccia utente con l'indicatore "Alimentazione" acceso.
- Verificare che l'indicatore verde "Alimentazione" sia spento. Dopo aver premuto il pulsante di arresto d'emergenza, ruotarlo e tirarlo in fuori per consentire l'accensione del sistema Cardiodrive®.
- Premere il pulsante di arresto d'emergenza sull'altra interfaccia utente.
- Verificare che l'indicatore verde "Alimentazione" sia spento sull'interfaccia utente che è stata sottoposta a test per prima. Disattivare nuovamente il pulsante di arresto d'emergenza ruotandolo nella direzione delle frecce e tirandolo in fuori per accendere il sistema Cardiodrive®.

#### **3.3 Avanzamento e retrazione tramite joystick**

• Sull'interfaccia utente con l'indicatore "Alimentazione" acceso, premere senza rilasciare il pulsante di attivazione sul joystick e contemporaneamente spostare il joystick in avanti.

\_\_\_\_\_\_\_\_\_\_\_\_\_\_\_\_\_\_\_\_\_\_\_\_\_\_\_\_\_\_\_\_\_\_\_\_\_\_\_\_\_\_\_\_\_\_\_\_\_\_\_\_\_\_\_\_\_\_\_\_\_\_\_\_\_\_\_\_\_\_\_\_\_\_\_\_\_\_\_

- Il catetere si sposterà in avanti a velocità costante finché il pulsante di attivazione sul joystick non viene rilasciato.
- Quando il catetere viene fatto avanzare usando il joystick, l'indicatore "Avanzamento" si accende.
- Sull'interfaccia utente con l'indicatore "Alimentazione" acceso, premere senza rilasciare il pulsante di attivazione sul joystick e contemporaneamente spostare il joystick all'indietro.
- Il catetere si sposterà all'indietro a velocità costante finché il pulsante di attivazione sul joystick non viene rilasciato.
- Quando il catetere viene retratto usando il joystick, l'indicatore "Retrazione" si accende.

#### **3.4 Avanzamento e retrazione di 1 mm tramite pulsante**

- Verificare che il selettore "Intervallo" sia impostato su 1 mm sull'interfaccia utente con l'indicatore "Alimentazione" acceso.
- Premere e rilasciare l'interruttore a pulsante "Avanzamento" una volta. Il catetere si sposterà in avanti di 1 mm.
- Quando il pulsante "Avanzamento" viene premuto, l'indicatore "Avanzamento" si accende.
- Premere e rilasciare l'interruttore a pulsante "Retrazione" sull'interfaccia utente con l'indicatore "Alimentazione" acceso una volta. Il catetere si sposterà all'indietro di 1 mm.
- Quando il pulsante "Retrazione" viene premuto, l'indicatore "Retrazione" si accende.

#### **3.5 Avanzamento e retrazione di 3 mm tramite pulsante**

- Verificare che il selettore "Intervallo" sia impostato su 3 mm sull'interfaccia utente con l'indicatore "Alimentazione" acceso.
- Premere e rilasciare l'interruttore a pulsante "Avanzamento" una volta. Il catetere si sposterà in avanti di 3 mm.
- Quando il pulsante "Avanzamento" viene premuto, l'indicatore "Avanzamento" si accende.
- Premere e rilasciare l'interruttore a pulsante "Retrazione" sull'interfaccia utente con l'indicatore "Alimentazione" acceso una volta. Il catetere si sposterà all'indietro di 3 mm.
- Quando il pulsante "Retrazione" viene premuto, l'indicatore "Retrazione" si accende.

#### **3.6 Selezione dell'interfaccia utente**

Ciascuna interfaccia utente del sistema Cardiodrive® è dotata di un indicatore e di un pulsante "Selezione". Il motorino viene controllato dall'interfaccia utente con l'indicatore "Selezione" acceso; il motorino può essere controllato da una sola interfaccia utente per volta. Per attivare il controllo, premere il pulsante "Selezione" sull'interfaccia utente con l'indicatore "Selezione" spento: l'indicatore "Selezione" si accende per indicare che il controllo è stato assegnato a tale interfaccia e l'indicatore "Selezione" sull'altra interfaccia utente si spegne per segnalare che il controllo è stato trasferito.

#### **3.7 Spegnimento del sistema Cardiodrive®**

Lo stato normale del sistema Cardiodrive® è essere acceso con il pulsante di arresto d'emergenza premuto sull'interfaccia utente con l'indicatore "Selezione" acceso. Se è necessario spegnere il sistema, disattivare l'interruttore di alimentazione c.a. contrassegnato con I/O e posizionato a fianco del connettore J1 sul controller. Quando il sistema Cardiodrive® viene riacceso, ripetere i passaggi descritti nella sezione 3.1.

\_\_\_\_\_\_\_\_\_\_\_\_\_\_\_\_\_\_\_\_\_\_\_\_\_\_\_\_\_\_\_\_\_\_\_\_\_\_\_\_\_\_\_\_\_\_\_\_\_\_\_\_\_\_\_\_\_\_\_\_\_\_\_\_\_\_\_\_\_\_\_\_\_\_\_\_\_\_\_

#### **3.8 Ripristino in seguito a errori**

Se l'interfaccia utente sembra non funzionare (cioè non controlla gli spostamenti del catetere), verificare che gli indicatori "Selezione" e "Alimentazione" siano accesi.

- Se l'indicatore "Selezione" non è acceso, fare riferimento alla sezione 3.6 sopra.
- Se l'indicatore "Alimentazione" non è acceso, verificare che tutti i pulsanti di arresto d'emergenza siano attivati.
- Se l'indicatore "Alimentazione" sull'interfaccia utente ancora non si accende, spegnere e riaccendere il controller.
- Se il motorino non è in funzione, controllare che tutti i pulsanti di arresto d'emergenza
- siano attivati.
- Se persistono problemi con una delle interfacce utente, fare riferimento alla sezione 2.7 (Funzionamento del sistema Cardiodrive® con una sola interfaccia utente).
- Se il motorino si ferma e non risponde ai comandi dall'interfaccia utente, è possibile che il motorino abbia rilevato un'elevata resistenza meccanica nel sistema e si sia spento automaticamente. Per risolvere questo errore:
	- a) Innanzitutto verificare fisicamente che il cavo di azionamento monouso e il gruppo dell'unità di avanzamento siano ancora nella posizione originale impostata per il paziente da trattare.
	- b) Scollegare l'alberino monouso dall'unità di avanzamento e tenerlo in mano.
	- c) Premere il pulsante rosso sull'interfaccia utente, quindi ruotare il pulsante in modo che scatti in fuori (ossia, spegnere e riaccendere l'interfaccia utente). Quindi utilizzare il joystick per l'avanzamento. Lo spegnimento e riaccensione ripristina il motorino.
	- d) Se il cavo gira, sostituire l'unità di avanzamento monouso.
	- e) Se il cavo non gira, controllare il collegamento del cavo monouso al motorino.
	- f) Se il collegamento del cavo al motorino è corretto e il cavo ancora non gira, è necessario eseguire la manutenzione del motorino.
	- g) Consultare le Istruzioni per l'uso dei materiali monouso per l'identificazione dei componenti monouso.

# **4. DESCRIZIONE DELL'INTERFACCIA UTENTE**

Nella presente sezione vengono descritti tutti i controlli e gli indicatori del sistema presenti sull'interfaccia utente.

### **4.1 Tabella d'uso dei comandi**

Nella tabella che segue sono descritti tutti i comandi e viene indicato l'uso specifico in relazione agli spostamenti del catetere.

\_\_\_\_\_\_\_\_\_\_\_\_\_\_\_\_\_\_\_\_\_\_\_\_\_\_\_\_\_\_\_\_\_\_\_\_\_\_\_\_\_\_\_\_\_\_\_\_\_\_\_\_\_\_\_\_\_\_\_\_\_\_\_\_\_\_\_\_\_\_\_\_\_\_\_\_\_\_\_

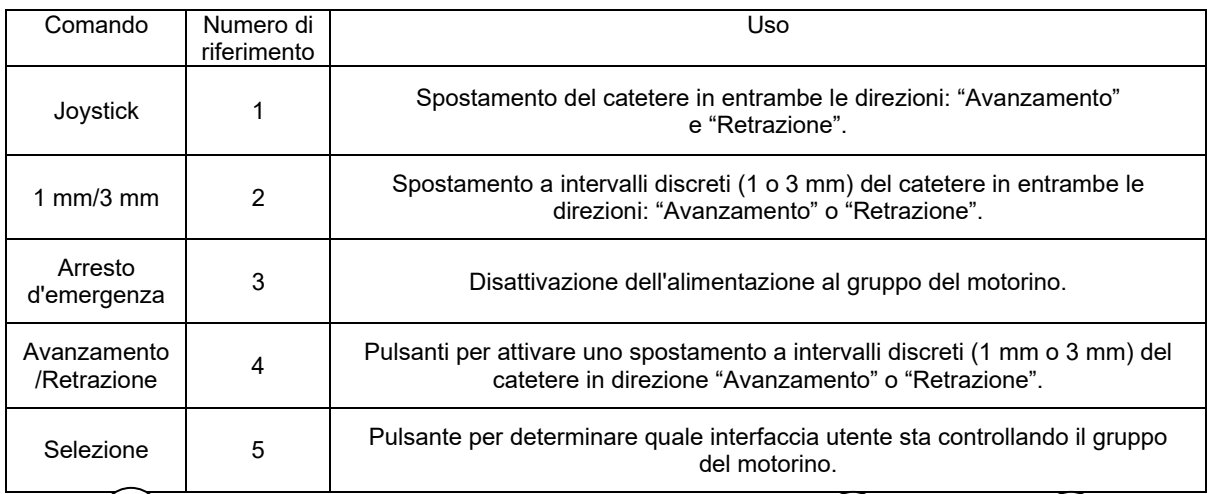

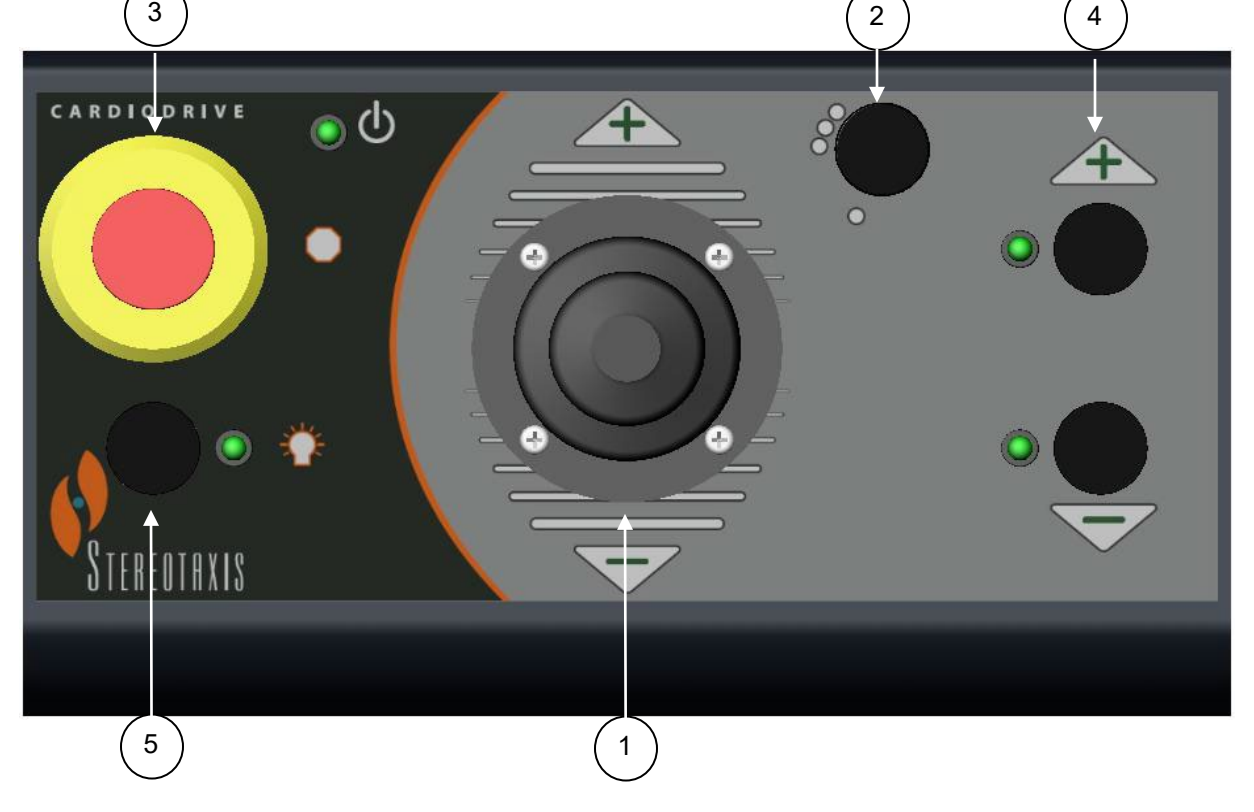

# **4.2 Tabella d'uso degli indicatori**

Nella tabella che segue sono descritti tutti gli indicatori e viene indicato l'uso specifico in relazione al sistema Cardiodrive® e agli spostamenti del catetere.

\_\_\_\_\_\_\_\_\_\_\_\_\_\_\_\_\_\_\_\_\_\_\_\_\_\_\_\_\_\_\_\_\_\_\_\_\_\_\_\_\_\_\_\_\_\_\_\_\_\_\_\_\_\_\_\_\_\_\_\_\_\_\_\_\_\_\_\_\_\_\_\_\_\_\_\_\_\_\_

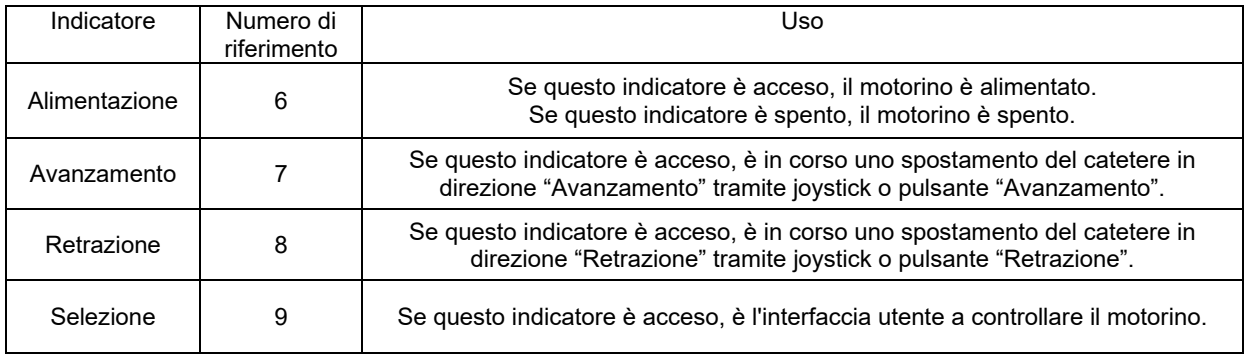

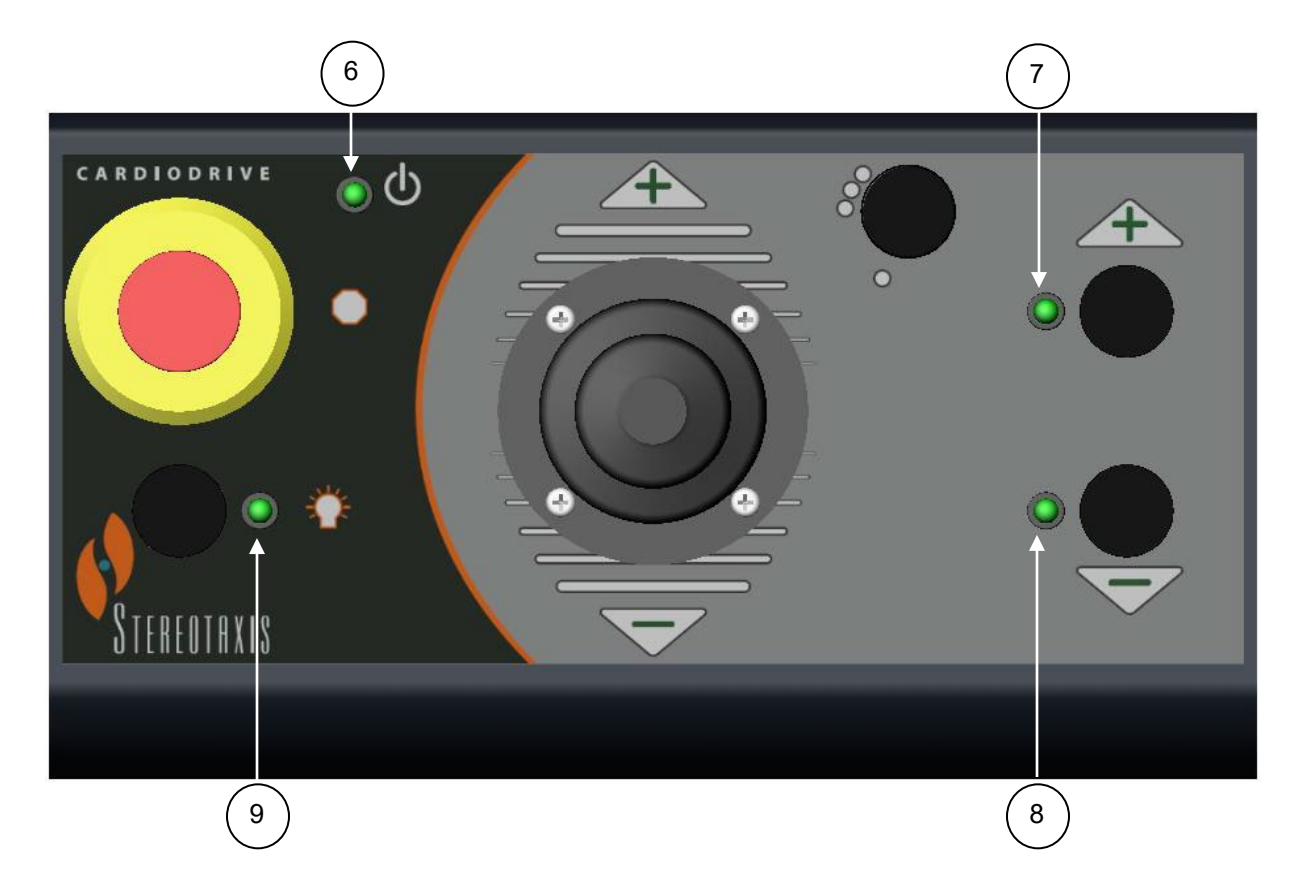

# **5. MANUTENZIONE DEL SISTEMA Cardiodrive®**

In questa sezione viene descritta la procedura per la manutenzione di base del sistema Cardiodrive®.

\_\_\_\_\_\_\_\_\_\_\_\_\_\_\_\_\_\_\_\_\_\_\_\_\_\_\_\_\_\_\_\_\_\_\_\_\_\_\_\_\_\_\_\_\_\_\_\_\_\_\_\_\_\_\_\_\_\_\_\_\_\_\_\_\_\_\_\_\_\_\_\_\_\_\_\_\_\_\_

## **5.1 Pulizia**

Non sterilizzare in autoclave alcun componente del sistema Cardiodrive®. L'apparecchiatura elettrica del sistema Cardiodrive® deve essere pulita con un panno o un tampone inumidito con un comune disinfettante ospedaliero. Non sottoporre mai alcun componente del sistema Cardiodrive® a immersione.

#### **5.2 Misure di sicurezza generali**

Il sistema Cardiodrive® è compatibile con fonti di alimentazione monofase da 230 V c.a. a 60 Hz o da 230 V c.a. a 50 Hz nominali. Per prevenire rischi di natura elettrica, il sistema Cardiodrive® deve essere correttamente collegato a massa tramite l'apposito perno di messa a terra E1 presente sul controller.